# **КАК ЗАРАБОТАТЬ В ИНТЕРНЕТЕ БЕЗ НАЧАЛЬНЫХ ВЛОЖЕНИЙ**

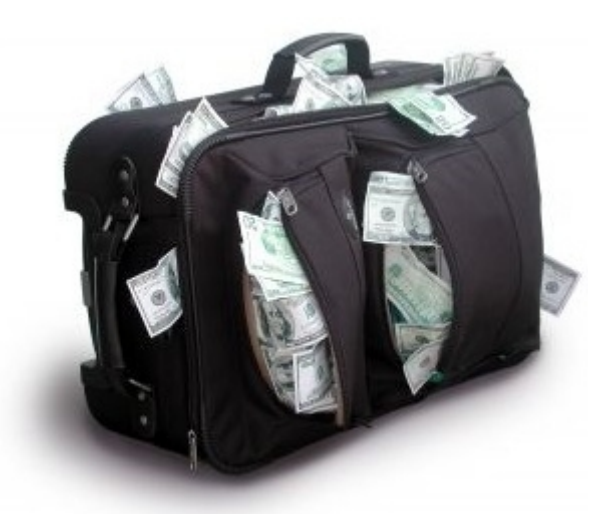

Все права на данную публикацию принадлежат Валерию Маслову

Все права защищены 2011, <www.blog.samsebetur.com>

#### **Введение**

Думаю, не ошибусь, если скажу, что нет ни одного человека, который не хотел бы зарабатывать больше. Подчеркиваю - **зарабатывать**, а не получать. Разница в том, что в первом случае он зарабатывает сам и ни от кого не зависит, а во втором, работая с 9 до 6, довольствуется жалованием от работодателя ( размеры средних зарплат всем известны), толкотней в утреннем транспорте, ну и прочими известными прелестями наемной работы.

Единственный проверенный веками путь для самостоятельного независимого заработка - это свое дело. То есть – работа на самого себя, а не на «дядю». Все прекрасно, но есть одно «НО». Для того, что бы запустить свое дело, необходим начальный капитал. Большой или малый, но он нужен. И это становиться порой непреодолимым препятствием для начала своего бизнеса.

#### **Почему Интернет Бизнес?**

А можно ли начать свой бизнес без начального капитала? Сегодня ДА. С появлением Итернета появились новые уникальные возможности для ведения своего дела. На настоящий момент в мире насчитывается около 2 млрд. пользователей и из них порядка 60% приходиться на развитые страны. И все они потребляют массу различных продуктов (информационных, товарных, консультационных и т.д.) из Всемирной Сети.

Сегодня годовой объем мировой интернет - коммерции превысил \$150 млрд. и продолжает расти. Все больше и больше людей предпочитают совершать покупки не выходя из дома. Соответственно все больше возможностей для людей и компаний, которые продают через интернет различные товары. Тем более, начальные расходы на создание своего интернет магазина минимальные по сравнению с входом на рынок реальной торговли.

Это затраты на содержания сайта своего интернет магазина (хостинг) – \$10-15 в месяц плюс создание самого сайта (от \$400-5000). Но вот далее, все гораздо сложнее: организация приема платежей от интернет покупателей, отправка им товара, общение с клиентами и возврат товара обратно в случае неудовлетворенности клиента и т.д и т.п.

А теперь представьте, что Вам нет никакой необходимости создавать свой сайт, тратиться на его хостинг, закупать товары, думать о приеме платежей, доставке товара, общении с покупателями и прочее…. Это выглядит, как будто Вас пригласили в огромный торговый центр, предоставили бесплатно готовый под ключ магазин, предложили набить его бесплатными товарами со склада и просто получать деньги за их продажу. Разумеется, что в общепринятой торговой системе это невозможно. А в интернет торговле абсолютно реально, в чем Вы в дальнейшем сами убедитесь.

#### **Почему англоязычный интернет**

Да просто потому, что русскоязычный интернет составляет всего 2% от мировой сети. Кроме того, большинство наших соотечественников в силу своей ментальности пока еще с предубеждением относятся к электронным платежам и считают, что их могут обмануть, не поставив предварительно оплаченный товар.

Поэтому часто у нас продажа по интернету (если интернет магазин и покупатель находятся в разных городах) выглядит следующим образом: продавец идет на почту и отправляет товар заказчику наложенным платежом. Через неделю-другую (почта все-таки) заказчик получает этот товар и отправляет поставщику оплату почтовым же переводом. После чего продавец опять идет на почту, заполняет квитанции и получает, наконец, через несколько недель оплату за свой продукт.

Согласитесь, что в эпоху электронных платежей это является анахронизмом. Во всем мире работает очень простая и удобная схема торговли в интернете – покупатель оплачивает понравившийся ему в интернет магазине товар, путем ввода данных своей пластиковой карточки и через некоторое время получает его себе на дом обычной или курьерской почтой. Без всякой беготни по почтовым отделениям и отправкой почтовых переводов.

Не будем уже говорить о том, что покупательная способность гражданина Великобритании, Германии или США несравнимо больше чем у нашего соотечественника. По данным статистики 55% пользователей интернета в Англии регулярно производят покупки в интернет магазинах, в США этот показатель еще выше – 60\_70%.

Думаю вышесказанного достаточно для выбора в пользу международного сегмента интернета.

# **Итак, где же взять такой замечательный собственный интернет магазин, да еще и бесплатно!**

ЗДЕСЬ: в одном из самых больших интернет магазинов США – **CAFEPRES**. Созданный в 1999 году, его сейчас ежемесячно посещают 11 млн. интернет пользователей со всего мира. В этом магазине находятся тысячи товаров самых различных категорий.

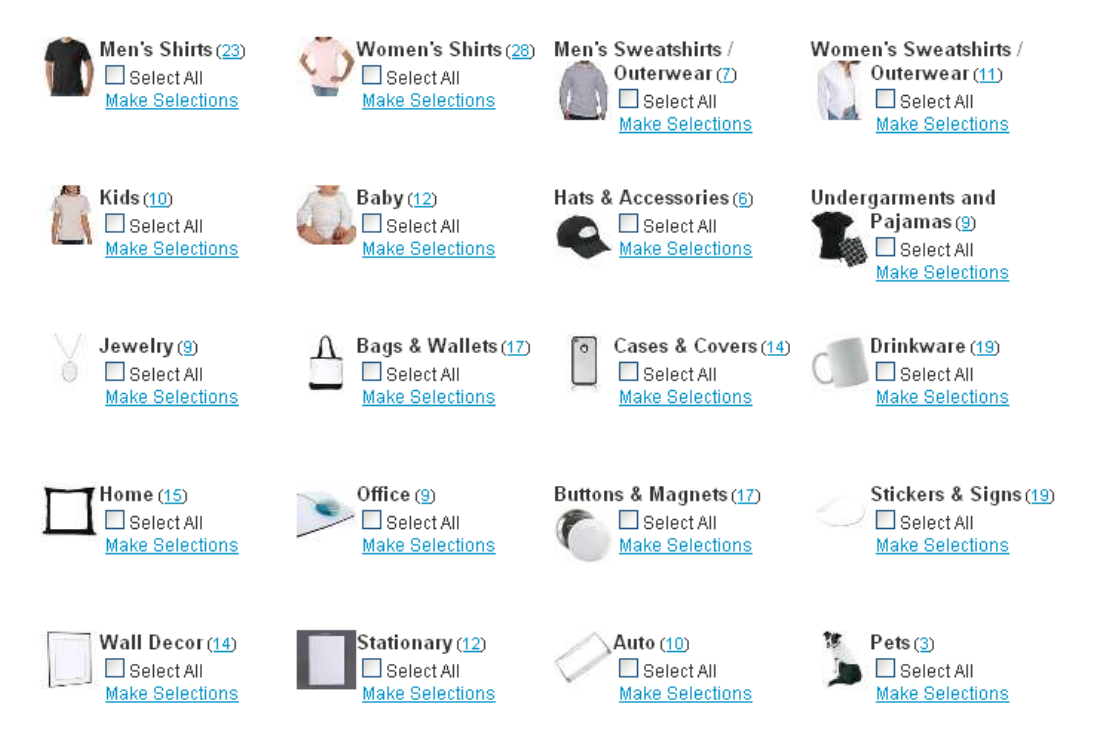

Чтобы лучше понять дальнейшее, сначала для общего ознакомления зайдите на главную страницу CAFEPRES (для этого при нажатой кнопке **Ctrl** кликните эту надпись **CAFEPRES. )** , а потом вернитесь на эту страницу

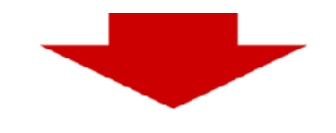

## **Как создать в CAFEPRES свой интернет магазин и начать зарабатывать деньги**

Идея этого портала и заработка на нем проста, как и все гениальное. Все товары этого магазина (одежда для взрослых, детей, сувениры, постеры, посуда и т.д.) имеют индивидуальный графический дизайн. Проще говоря, каждый человек, зарегистрировавшийся в CAFEPRESS, co своего компьютера может нанести любой дизайн на любой товар этого магазина. После чего Идея этого портала и заработка на нем проста, как и все гениальное. Все товары этого магазина<br>(одежда для взрослых, детей, сувениры, постеры, посуда и т.д.) имеют индивидуальный<br>графический дизайн. Проще говоря, каждый че являющимся частью CAFEPRES.

Если кому-то из сотен тысяч ежедневных посетителей портала приглянется Ваш товар и он его купит, то CAFEPRESS вышлет Вам банковский чек, который Вы сможете обналичить в любом банке. частью CAFEPRES.<br>из сотен тысяч ежедневных посетителей портала приглянется Ваш товар и он его<br>EPRESS вышлет Вам банковский чек, который Вы сможете обналичить в любом ба

# *И ВСЕ! Вам больше ничего не надо делать кроме, как добавлять новые И ВСЕ! надо делать свой магазин.товары в свой магазин.*

## **Регистрация в CAFEPRES**

1. Для регистрации в портале на верхней части главной страницы кликните на надпись **Sign in. Sign** 

## Sign In | Your Lists | Track Your Order |

- 2. Затем в появившемся окне регистрации кликнте зеленую кнопку **CONTINUE**. 2.Затем в
- 3. В соответствующих окошках ввести свой Email и личный пароль
- 4. В окошке **Select a password reminder question** (Выбор вопроса для напоминания 4.В **reminder**(Выбор пароля) пароля) указано: по умолчанию Девичья фамилия матери. Введите ее в поле **Answer** . Далее укажите день своего рождения и нажмите кнопку **Join Now**

Вы создали свой **Account** (другими словами свой кабинет на этом портале). После чего вы получите на свой указанный адрес Email уведомление о ID (Ваш индивидуальный код) своего магазина своего Далее укажите день своего рождения и нажмите кнопку **Join Now**<br>Вы создали свой Account (другими словами свой кабинет на этом портале). После чего вы<br>получите на свой указанный адрес Email уведомление о ID (Ваш индивидуаль свой

### **Ваш личный кабинет личный кабинет**

Your Account

Order History Volubove cloced no orders from this ocean at Account Info Design Your Own → Creathia new curtom product<br>→ Shur Faved fustion products<br>→ Demonstrate amount centres Personal zen inn mit der des<br>View vour menial dasket

Теперь с главной страницы вы можете, через кнопку **Account** вы зайти в него и увидеть все данные, которые можете редактировать: в группе Account Info ваши личные данные и группе Design Your Own для работы над собственным товаром. юбой товар этого магазина. После че<br>воем индивидуальном интернет маг<br>портала приглянется Ваш товар и он<br>рый Вы сможете обналичить в любо.<br>**Магазин.**<br>Магазин.<br>в САГЕРRES<br>и главной страницы кликните на над<br>нагазин.<br>в САГЕРR

1. **a contrary in the supervisor of the Shops** .

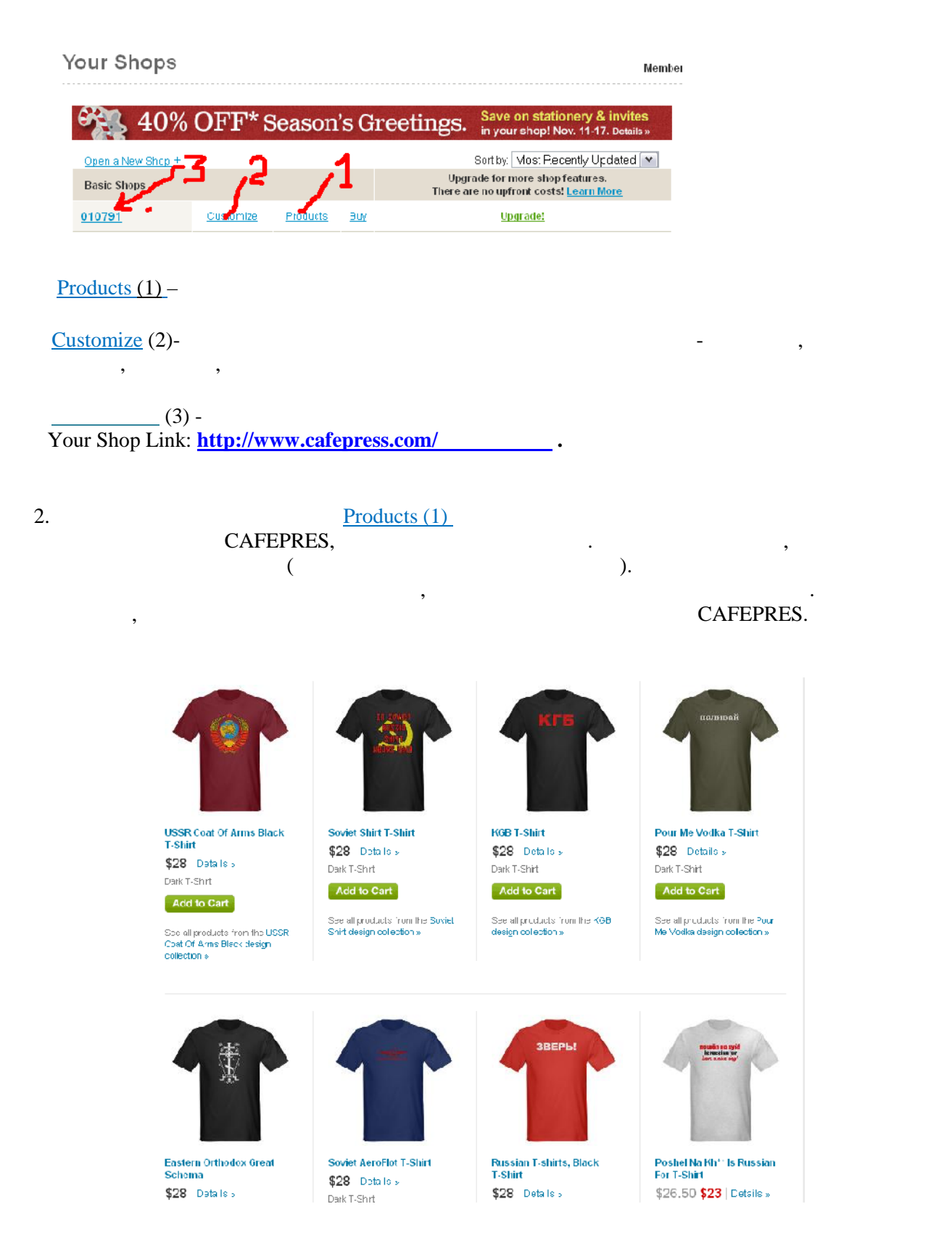

 $3.$ птичкой и удалите. В дальнейшем, что бы добавить любой базовый продукт из всего ADD A PRODUCT

4. Выбираете нужно производит товаров, нужно и в совете ее, от место в производительно и в совете ее, от место<br>В совете ее и в совете ее новые в совете ее новые в совете ее новые в совете ее, от место в совете и в совете ADD SELECTION  $5.$ 

1.  $\blacksquare$ Make Changes To Checked Items Below Add/Change GO. CHOOSE Image GO. 66 no. 8 no. 8 no. 8 no. 8 no. 8 no. 8 no. 8 no. 8 no. 8 no. 8 no. 8 no. 8 no. 8 no. 8 no. 8 no. 8 no. 8 no. 8 no. 8 no. 8 no. 8 no. 8 no. 8 no. 8 no. 8 no. 8 no. 8 no. 8 no. 8 no. 8 no. 8 no. 8 no. 8 no. 8 no. 8  $AN IMAGE$  ()

 $\begin{array}{cccc} \text{?} \end{array}$  ,  $\begin{array}{cccc} \text{?} \end{array}$ при этом об авторских правах правах правах правах правах правах производительные банки фотографий, при этом пр<br>В правах правах правах правах правах правах правах правах правах правах правах правах правах правах правах пра  $$1$ можно обойтись и без рисунка. Огромное количество продуктов содержат просто надписи. например, использовал для дизайна и для этого примера вот эту фотографию, которую

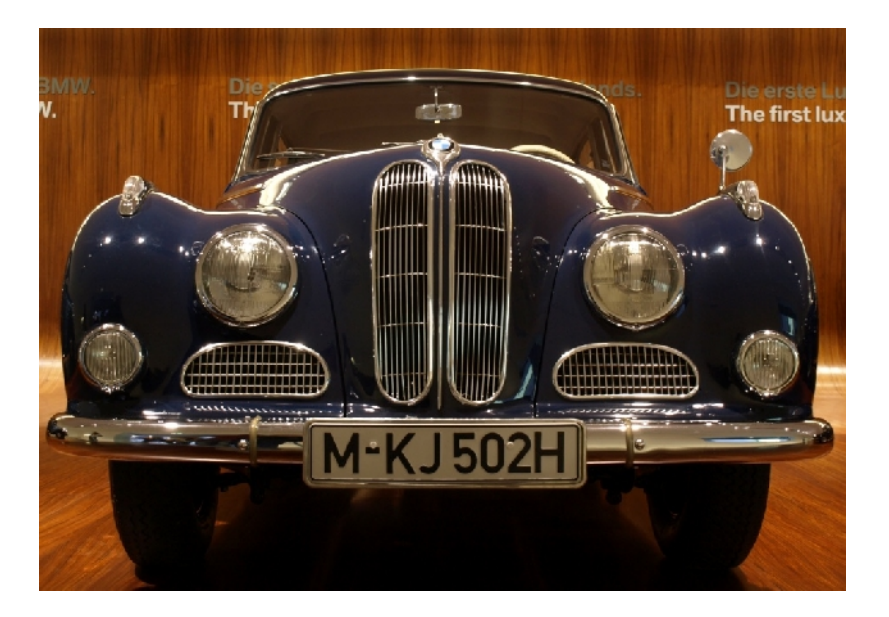

2. Вы попадаете на страниции Media Basket,

окончательным дизайном. Рисунки сюда можно скачать с жесткого диска Вашего Upload New Image

изображения, причем как начальные, т.е. как начальные, т.е. как начальные, т.е. как и изображения финальные со<br>В причем картинка соответствуется причем картинка соответствуется при высображения финальные соответствует соо

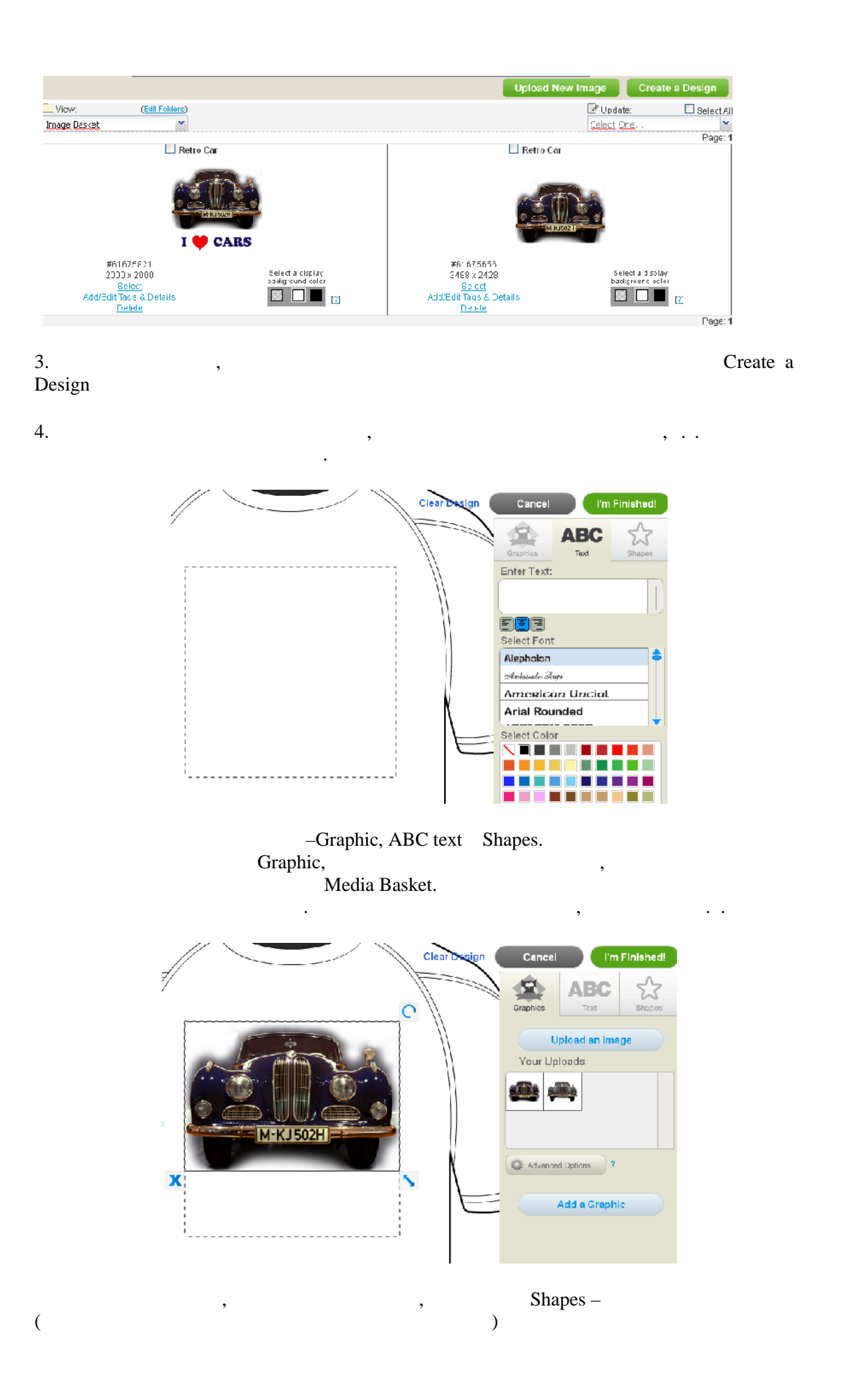

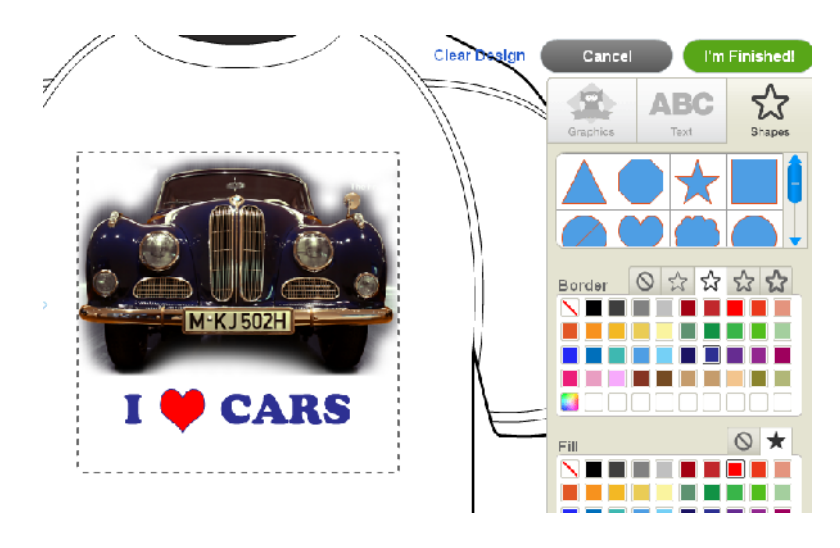

Preview (предварительный просмотр),

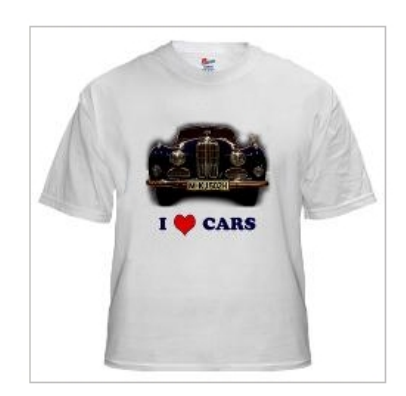

, have in Finished.

Add/Edit Tags & Details

конечный результат.

Media Basket.

Your Account > Media Baske, > Tag Images Tell Us About Your Designs .<br>Want to make money with your designs? Think like a buyer, and use Tags that a buyer would use to f<br>may be difficult to find in the CafePress Marketplace search results. Name: design DONE Tags/Keywords: 2 Tins | EAG These are the words our search angine will use<br>commas. M-KJ502H CARS  $\mathbf{I}^{\mathbf{d}}$ Here are some suggestions on general category Select a display<br>tackground coor<br>**Base [8]** Chcose A Category  $\boxed{\mathbf{v}}$ DONE

Name  $($  ) Tags/keywords. ключевые слова, по которым посетители будут искать ваш продукт. Поскольку, как полята вы хотителями покупателями были люди со всего мира, эти со всего мира, эти со всего мира, эти слова мир<br>В покупателями были люди со всего мира, эти слова мира, эти слова мира, эти слова мира, эти слова мира, эти сл должны быть на английском. Это не сложно – напишите их через запятую на русском, а русском, а русском, а русск<br>В применение их через запятую на русском, а русском, а русском, а русском, а русском, а русском, а русском, а потом в любом онлайн переводчике получите их английский вариант. Слова выбирайте по принципу – что бы я сам ввел в поисковик для поиска моего товара. Это очень ответственная часть создания товара, которую я объясняю в своих видео уроках.

: Humor, Photograph и т. чему относиться Ваш дизайн. После окончание каждого заполнения нажимайте кнопку

 $DONE($ 

Обязательно зайдите в вашем магазине на вкладку Storefront info и в окошке Set Exact Markup Markup,  $\sim$  85. Markup,  $\cdot$ . поставить для начала **CAFEPRES**  $\mathbf{y}_1, \mathbf{y}_2, \ldots, \mathbf{y}_n$  , стоимость нашем примере это стоимость на несения дизайна дизайна дизайна дизайна дизайна дизайна дизайна дизайна дизайна дизайна дизайна дизайна дизайна дизайна дизайна дизайна дизайна ди и т.п. Именно к ней будет добавлена указанная в при этом ориентируйтесь наценка. При этом ориентируйтесь на пр середние сагадния серведника в САFEPRES. На футболки средняя цена, на футболки средняя цена, так на футболки с<br>В составляют в составляют в составляют в составляют в составляют в составляют в составляют в составляют в сос  $28.$ 

 $SAVE$ 

**Это Все! Вот Ваш готовый продукт, который автоматически появиться в вашем магазине, полностью готовый к продаже** ADD A PRODUCT [Show Instructions]

Make Changes To Checked Items Below Choose,

▼ Products in your store

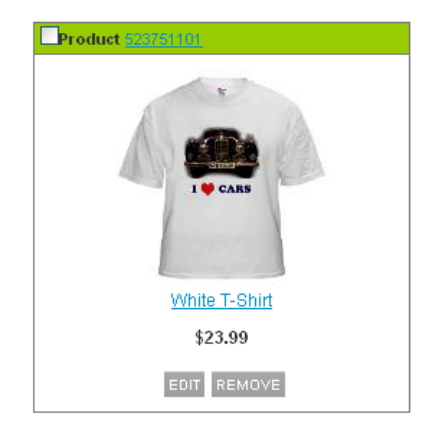

Make Changes To Checked Items Above Choose,

. Сначала Вам может показаться несколько сложно разобраться несколько сложно разобраться во всем этом. Нескольк пугайтесь, через несколько дней практики в станет на свои места. У места ли практики в свои места. У места ли<br>В например, например, например, например, например, например, например, например, например, например, например

 $\blacksquare$  negetia negetia negetia negetia negetia negetia negetia negetia negetia negetia negetia negetia negetia negetia negetia negetia negetia negetia negetia negetia negetia negetia negetia negetia negetia negetia negeti предпочитаю в Googl. Зато после создания своего первого первого товара своего товара с создания своего товара

продукта займет у Вас от силы полчаса-час.

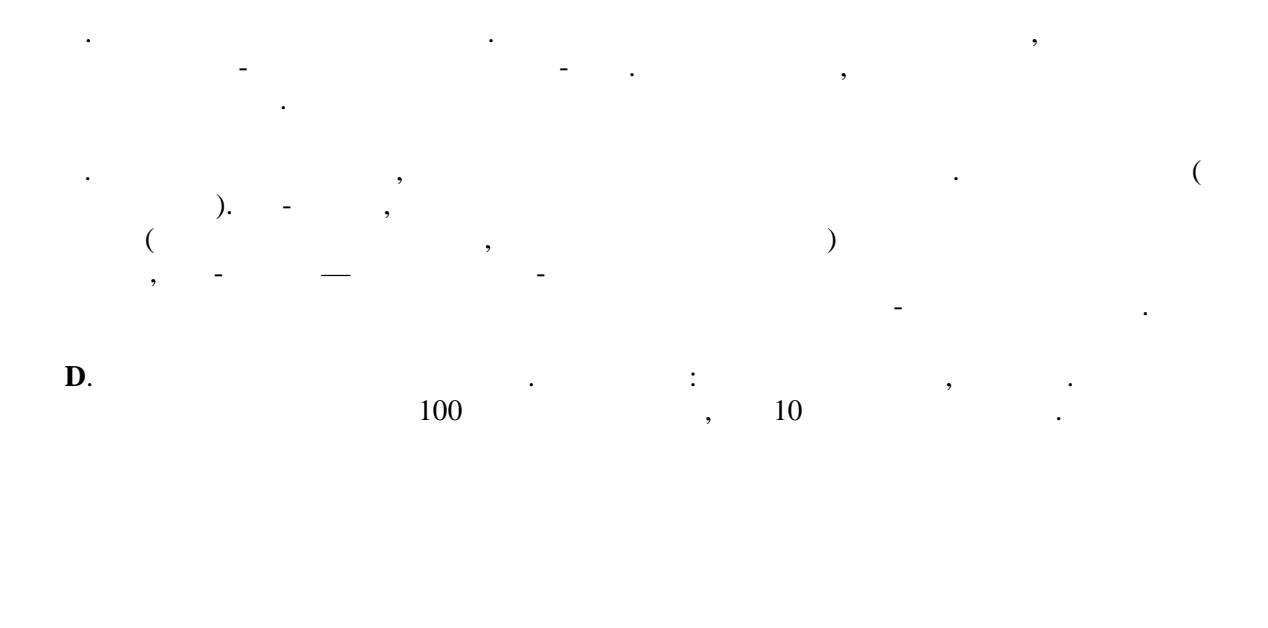

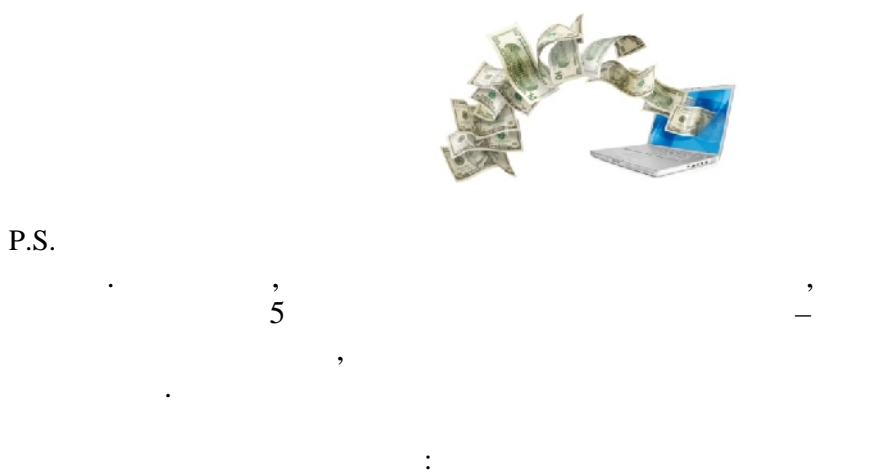

http://www.income.blog.samsebetur.com/vebinar/index.html

Copyright © 2011 Маслов Валерий Федорович<br>Copyright © 2011 www.blog.samsebetur.com<br>Все права защищены